## **AXAGON**

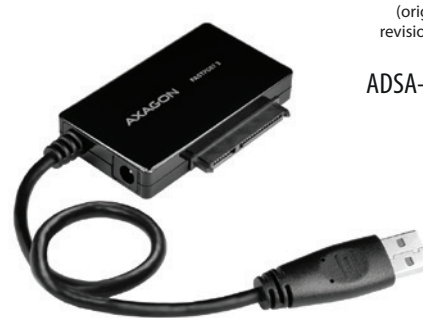

**INST** 

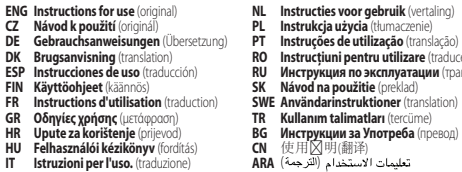

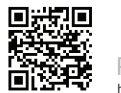

**SERIAL ATA specification revision 3.1 6 • 3 • 1.5 Gbit/s** (SATA/600 • SATA/300 • SATA/150) **All 2.5" & 3.5" SATA III / II / I HDD disks supported with all capacities Blu-rav** power female

**f** Given by USB input)

through USB bus - power through included power adapter (12V/2A)

**AU Plug & Play • Hot Plug • S.M.A.R.T. Turn Off** 

**USB 3.2 Gen 1** (USB 3.0) **• USB 2.0 5000 • 480 Mbit/s** (SuperSpeed • HighSpeed)

#### ector

Výrobce / Manufacturer: RealQ s.r.o. - Železná 5, 619 00 Brno, Czech Republic All rights reserved. All text and pictorial materials contained in this document are protected by Copyright Act.

## **BLUE LED** indicate **connection to PC & HDD activity**

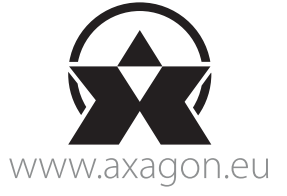

**WINDOWS** XP • Vista • 7 • 8 • 8.1 • 10 & later Server 2008 • 2012 • 2016 & later 32 & 64bit versions supported **OS X** 10.x & later • **Linux** 2.6.x & later

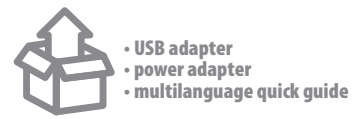

© 2020 AXAGON

All marks indicated here are the registered trademarks of their appropriate owners. Specifications are subject to change without prior notice. Made in CHINA for Axagon.

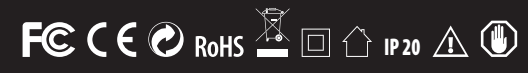

# **SUPERSPEED USB ADAPTER** for **3.5"** & **2.5" HDD/SSD**

**ENG** SuperSpeed USB adapter for 2.5" and 3.5" disks **CZ** SuperSpeed USB adaptér pro 2.5" a 3.5" disky **DE** SuperSpeed USB-Adapter für 2.5" und 3.5" Festplatten **DK** SuperSpeed USB-adapter til 2.5" og 3.5" diske **ESP** Adaptador SuperSpeed USB para discos de 2.5" y 3.5" **FIN** SuperSpeed USB -adapteri 2.5" ja 3.5" -levyille **FR** Adaptateur SuperSpeed USB pour disques 2.5" et 3.5" **GR** Μετατροπέας SuperSpeed USB για δίσκους 2.5" και 3.5" **HR** SuperSpeed USB adapter za 2.5" i 3.5" disk **HU** SuperSpeed USB adapter 2.5" és 3.5" lemezekhez **IT** Adattatore SuperSpeed USB per dischi da 2.5" e 3.5" **NL** SuperSpeed USB-adapter voor 2.5" en 3.5" schijven **PL** Adapter SuperSpeed USB dla dysków 2.5" i 3.5" **PT** Adaptador SuperSpeed USB para discos de 2.5" e 3.5" **RO** Adaptor SuperSpeed USB pentru discuri de 2.5" și 3.5" **RU** Адаптер с SuperSpeed USB для 2.5" и 3.5" дисков **SK** SuperSpeed USB adaptér pre 2.5" a 3.5" disky **SWE** SuperSpeed USB-adapter för 2.5" och 3.5" diskar **TR** 2.5" ve 3.5" diskler için SuperSpeed USB adaptör **BG** SuperSpeed USB адаптер за 2.5" и 3.5" дискове **CN** 适用于2.5英寸和3.5英寸磁盘的超快速 USB适配器 محولUSB SuperSpeed للأقراص 2.5 " و 3.5 " **ARA**

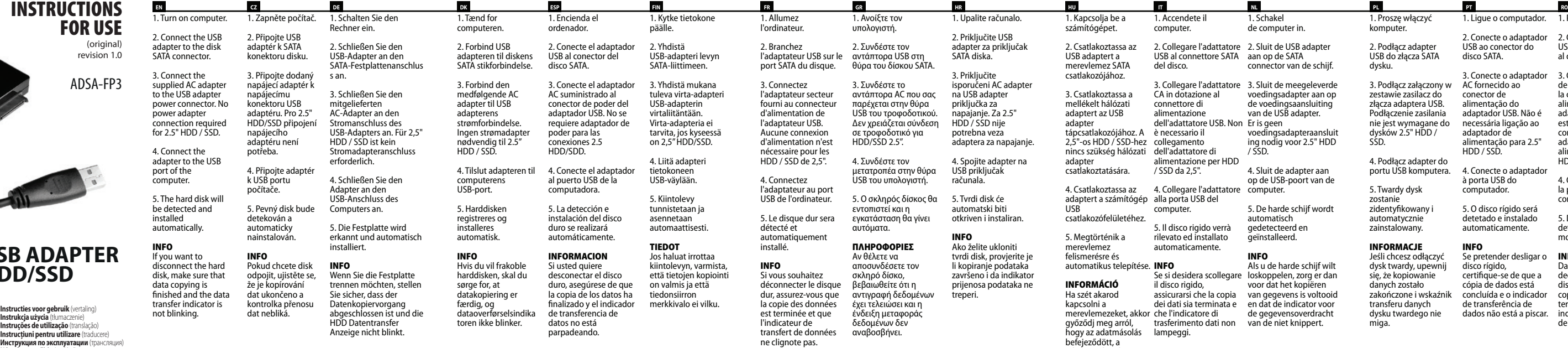

USB al connettore SATA aan op de SATA el disco.

4. Collegare l'adattatore computer. alla porta USB del omputer.

3. Conecte o adaptador 3. Conectați adaptorul conector de alimentação do adaptador USB. Não é necessária ligação ao adaptador de alimentação para 2.5" HDD / SSD.

dados não está a piscar. indicatorul de transfer Se pretender desligar o disco rígido, certifique-se de que a cópia de dados está concluída e o indicador de transferência de

1. Porniti PC-ul.

#### http://axagon.eu/produkty/adsa-fp3#supportLinkGoal RODUCT SUPPORT LINK

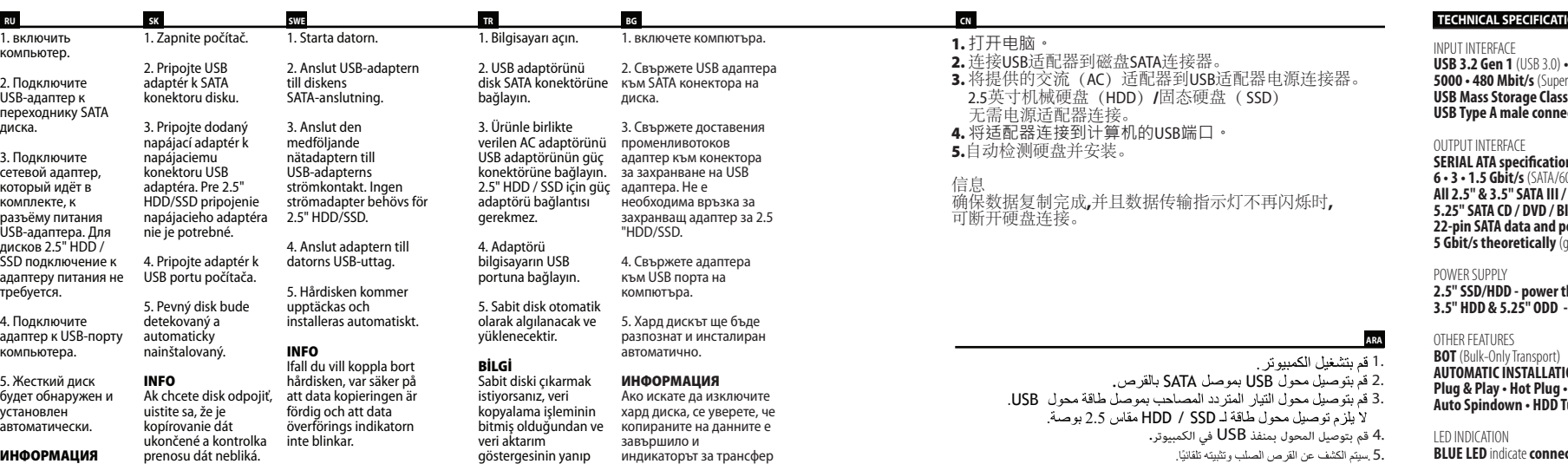

sönmediğinden emin на данни не мига.

adatátvitel pedig nem

villog.

1. Accendete il computer.

CA in dotazione al connettore di limentazione dell'adattatore USB. Non Er is geen è necessario il collegamento dell'adattatore di alimentazione per HDD / SSD da 2,5".

2. Collegare l'adattatore 2. Sluit de USB adapter connector van de schijf.

5. Il disco rigido verrà levato ed installato automaticamente.

### INFO

disco rigido, trasferimento dati non van de niet knippert. ampeggi.

3. Collegare l'adattatore 3. Sluit de meegeleverde voedingsadapter aan op de voedingsaansluiting van de USB adapter. voedingsadapteraansluit ing nodig voor 2.5" HDD / SSD.

1. Schakel de computer in.

Se si desidera scollegare loskoppelen, zorg er dan assicurarsi che la copia van gegevens is voltooid dei dati sia terminata e en dat de indicator voor che l'indicatore di de gegevensoverdracht Als u de harde schijf wilt voor dat het kopiëren

4. Sluit de adapter aan op de USB-poort van de

5. De harde schijf wordt automatisch gedetecteerd en geïnstalleerd.

#### INFO

1. Proszę włączyć komputer.

2. Podłącz adapter USB do złącza SATA dysku.

3. Podłącz załączony w AC fornecido ao zestawie zasilacz do złącza adaptera USB. Podłączenie zasilania nie jest wymagane do dysków 2.5" HDD / SSD.

4. Podłącz adapter do portu USB komputera.

5. Twardy dysk zostanie zidentyfikowany i automatycznie zainstalowany.

#### INFORMACJE

Jeśli chcesz odłączyć dysk twardy, upewnij się, że kopiowanie danych zostało zakończone i wskaźnik transferu danych dysku twardego nie miga.

Если жёсткий диск необходимо отключить, убедитесь, что передача данных завершена, а индикатор передачи данных не мигаeт.

2. Conectați adaptorul USB la conectorul SATA al discului.

de alimentare furnizat la conectorul de alimentare al adaptorului USB. Nu este necesară conexiunea adaptorului de alimentare pentru HDD/SSD de 2.5 ".

4. Conectați adaptorul la portul USB al computerului.

5. Discul fix va fi detectat și instalat în mod automat.

#### INFORMATII

Dacă doriți să deconectați hard disk-ul, asigurați-vă că copierea datelor este terminată și că de date nu clipește.

### **TIONS**

1. Ligue o computador.

2. Conecte o adaptador USB ao conector do disco SATA.

4. Conecte o adaptador à porta USB do computador.

5. O disco rígido será detetado e instalado automaticamente.

#### INFO

olun.

#### معلومات OS SUPPORTED إذا كنت تر غب في فصل القرص الصلب ، فتأكد من انتهاء نسخ البيانات وأن مؤشر نقل البيانات لا يومض.

# **Obsah je uzamčen**

**Dokončete, prosím, proces objednávky.**

**Následně budete mít přístup k celému dokumentu.**

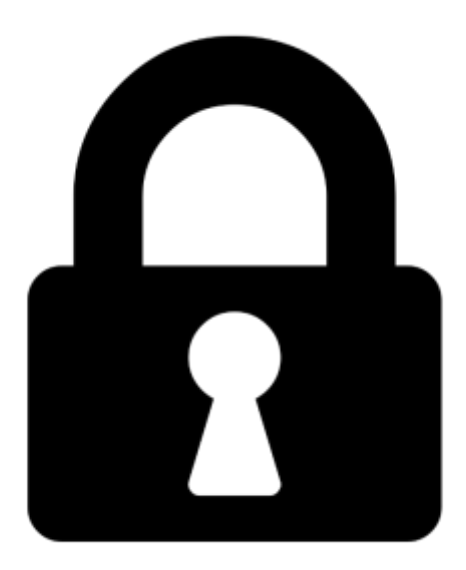

**Proč je dokument uzamčen? Nahněvat Vás rozhodně nechceme. Jsou k tomu dva hlavní důvody:**

1) Vytvořit a udržovat obsáhlou databázi návodů stojí nejen spoustu úsilí a času, ale i finanční prostředky. Dělali byste to Vy zadarmo? Ne\*. Zakoupením této služby obdržíte úplný návod a podpoříte provoz a rozvoj našich stránek. Třeba se Vám to bude ještě někdy hodit.

*\*) Možná zpočátku ano. Ale vězte, že dotovat to dlouhodobě nelze. A rozhodně na tom nezbohatneme.*

2) Pak jsou tady "roboti", kteří se přiživují na naší práci a "vysávají" výsledky našeho úsilí pro svůj prospěch. Tímto krokem se jim to snažíme překazit.

A pokud nemáte zájem, respektujeme to. Urgujte svého prodejce. A když neuspějete, rádi Vás uvidíme!